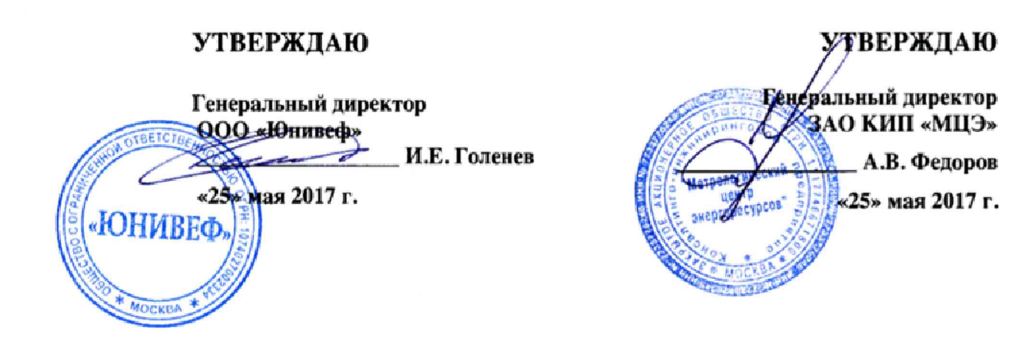

# **СИСТЕМЫ АВТОМАТИЗИРОВАННЫЕ ИНФОРМАЦИОННО-ИЗМЕРИТЕЛЬНЫЕ УЧЕТНО-КОММЕРЧЕСКИЕ «Юнивеф-ЭСКО»**

**Методика поверки**

**МП 4012-001 -96125700-2017**

Москва 2017 **г.**

# ОГЛАВЛЕНИЕ

 $\sqrt{2}$ 

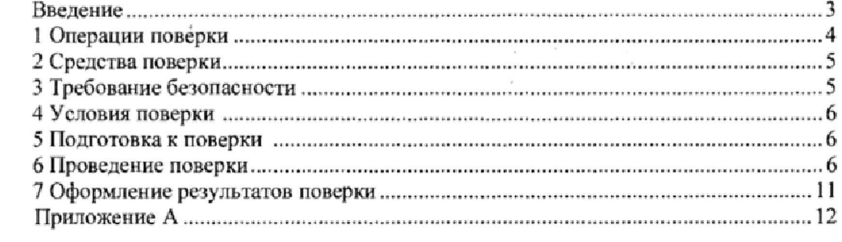

 $\bar{\gamma}$ 

#### **ВВЕДЕНИЕ**

Настоящая методика поверки распространяется на системы автоматизированные информационно-измерительные учетно-коммерческие «Юнивеф-ЭСКО» (далее - система), серийно изготавливаемые обществом с ограниченной ответственностью «Юнивеф» (ООО «Юнивеф» и закрытым акционерным обществом «Энергосервисная компания 3Э» (ЗАО «ЭСКО 3Э») и устанавливает порядок проведения их первичной и периодической поверки.

Система является проектно-компонуемым изделием и в соответствии с классификацией ГОСТ Р 8.596-2002 определяется как ИС-1. Система представляет собой трехуровневую иерархическую структуру, состоящую из измерительных, связующих и вычислительных компонент, которые образуют измерительные каналы (ИК).

Первичная и периодическая поверка системы проводится на месте эксплуатации. Ответственность за организацию и своевременность проведения первичной и периодической поверки системы несет ее владелец.

Первичную поверку проводят до ввода системы в эксплуатацию, после ремонта, а также после замены средств измерений утвержденного типа входящих в состав системы, периодическую поверку проводят по истечении срока интервала между поверками.

Поверка системы проводится путём поверки отдельных измерительных компонентов: средства измерений - в соответствие с утвержденными нормативными документами по поверке указанными в приложении А; вторичная часть - комплексный компонент, включая линии связи, на месте установки системы при одновременном контроле всех влияющих факторов, действующих на отдельные компоненты в соответствии с настоящей методикой.

Допускается проведение поверки системы не в полном объеме в соответствии с заявлением владельца, с обязательным указанием в свидетельстве о поверке и протоколе поверки системы информации об объеме проведенной поверки.

Измерительные компоненты системы поверяют с интервалом между поверками, установленным при утверждении их типа. Если очередной срок поверки измерительного компонента наступает до очередного срока поверки системы, поверяется только этот компонент, а поверка системы не проводится. После поверки измерительного компонента и восстановления ИК, выполняется проверка ИК в той его части и в том объеме, который необходим для того, чтобы убедиться, что действия, связанные с поверкой измерительного компонента, не нарушили метрологических свойств ИК (схема соединения, коррекция времени и т.п.).

Интервал между поверками - четыре года.

# 1 ОПЕРАЦИИ ПОВЕРКИ

1.1 При проведении поверке систем должны выполняться операции, перечисленные в

таблице 1.

# Таблица 1

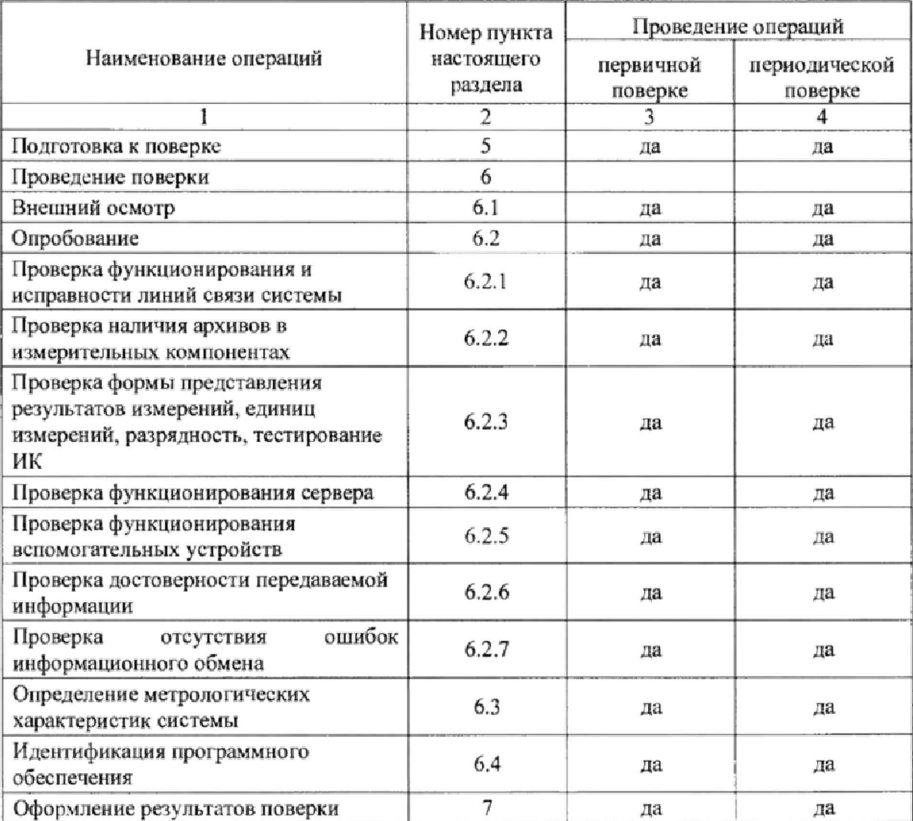

1.2 Определение метрологических характеристик СИ, входящих в состав системы проводить в соответствии с нормативными документами по их поверке, в установленный для данных СИ межповерочный интервал.

 $\sqrt{4}$ 

### 2 СРЕДСТВА ПОВЕРКИ

21 При проведении поверки применять средства поверки и вспомогательные устройства, в соответствии с нормативными документами, регламентирующими поверку средств измерений, входящих в состав системы. Перечень нормативных документов, регламентирующих поверку средств измерений, входящих в состав системы приведен в приложении А,

2.2 При проведении поверки необходимо наличие персонального компьютера (далее - ПК) с доступом в сеть интернет. Допускается использовать переносной персональный компьютер (далее - ноутбук).

Примечание - Допускается применение аналогичных средств поверки, обеспечивающий определение метрологических характеристик поверяемых средств измерений с требуемой точностью.

## 3 ТРЕБОВАНИЯ ВЕЗОПАСНОСТИ

3.1 Поверка должна осуществляться аккредитованными в соответствии с законодательством Российской Федерации об аккредитации в национальной системе аккредитшии юридическими лицами и индивидуальными предпринимателями.

3.2 К поверке допускаются лица, аттестованные для работы с напряжением до 1000 В, прошедшие инструктаж о мерах безопасности при работе с электроизмерительными приборами и изучившие техническую и эксплуатационную документацию на систему, ее компоненты и испытательное оборудование.

3.3 При проведении поверки соблюдать требования безопасности, изложенные в эксплуатационной документации на систему и средства поверки.

3.4 При проведении поверки должны быть соблюдены требования ГОСТ 12.2.007-75, ГОСТ 12.3.007-75, "Правилами технической эксплуатации электроустановок потребителей", "Правилами техники безопасности при эксплуатации электроустановок потребителей".

3.5 Доступ к обслуживаемым при поверке измерительным и измерительновычислительным компонентам системы должен быть свободным. При необходимости должны быть предусмотрены лестницы, площадки или перехода с ограничениями, соответствующие требованиям безопасности.

3.6 Рабочее давление применяемых средств поверки, указанное в эксплуатационной документации, должно соответствовать условиям поверки. Использование элементов обвязки, не прошедших гидравлические испытания, запрещается.

## 4 УСЛОВИЯ ПОВЕРКИ

4.1 Первичную и периодическую поверку системы проводить в условиях эксплуатации системы, соблюдая требования, установленные в эксплуатационной документации на систему, СИ, входящие в её состав и в эксплуатационной документации средств поверки.

4.2 Условия поверки СИ, входящих в состав системы, определены в нормативных документах по их поверке.

# 5 ПОДГОТОВКА К ПОВЕРКЕ

5.1 Проверить наличие эксплуатационной, технической и нормативной документации, необходимой для организации и проведения работ по поверке системы.

5.2 Проверить наличие действующих свидетельств о поверке или отметок о поверке в паспортах СИ из состава системы (подлежащих поверке) и/или наличие действующих поверительных клейм на СИ.

Результат проверки считать положительным, если:

- тип и заводской № каждого измерительного компонента соответствуют указанному в формуляре на систему;

- каждый измерительный компонент имеет паспорт (формуляр) с указанием перечня первичных преобразователей, дату выпуска (дату приемо-сдаточных испытаний), штамп ОТК и действующее свидетельство (или соответствующую запись в паспорте (формуляре)) о поверке метрологической службой, аккредитованной на право поверки данного типа приборов.

Использование не поверенных СИ не допускается. При наличии СИ не поверенных в установленном порядке, работы по поверке прекращаются до того момента пока СИ не будут иметь действующих свидетельств (соответствующих записей в паспорте (формуляре)) о поверке.

5.3 Выполнить организационные и технические мероприятия по технике безопасности и подготовить рабочие места.

5.4 Подготовить оборудование и средства поверки для проведения работ.

#### 6 ПРОВЕДЕНИЕ ПОВЕРКИ

6.1 Внешний осмотр

6.1.1 При внешнем осмотре проверить:

- тип, комплектность, заводские номера компонентов системы, должны соответствовать данным формуляра на систему;

6

- комплектность технической документации;

- внешний вид;

- отсутствие механических повреждений, следов перегрева или короткого замыкания на

корпусах технических средств;

- состояние соединительных проводов и кабелей;

-состояние лакокрасочных покрытий и четкость маркировки;

-состояние разъемов и соединительных колодок, которые не должны иметь видимых повреждений, деталей с отсутствующим или ослабленным креплением.

- маркировку и пломбирование, которые должны соответствовать требованиям эксплуатационной документации на систему и СИ, входящих в её состав;

Псе каналы, по которым передается измерительная информация, должны быть опломбированы в точках, где возможно несанкционированное воздействие на результаты измерений.

Система, имеющая дефекты и несоответствия. поверке не подвергается и бракуется.

6.2 Опробование

6.2.1 Проверка функционирования и исправности линий связи системы

Проверку функционирования и исправности линий связи системы можно произвести в два этапа:

1 этап - измерительный компонент отсоединяется от проверяемого связующего компонента;

2 этап - связующий компонент коротко замыкается.

Результат проверки считать положительным, если в обоих случаях по всем тестируемым линиям связи выдано сообщение о неисправности линий связи с указанием ее идентификационного номера.

При опробовании запустить программы сбора информации от СИ входящих в состав системы, и проверить наличие связи между уровнями системы.

6.2.2 Проверка наличия архивов в измерительных компонентах

С сервера и/или АРМ произвести запросы на измерительные компоненты, входящие в состав системы. В ответ, на мониторе сервера и/или АРМ и при печати на бумаге, должны быть получены архивные страницы с запрашиваемых средств измерений.

6.2.3 Проверка формы представления результатов измерений, единиц измерений, разрядность, тестирование ИК

Система считается исправной, если информация, представленная на мониторе сервера и/или АРМ, соответствует сетевой конфигурации системы и связь между компонентами системы присутствует. Формы представления результатов измерений, единицы измерений, разрядность должны соответствовать требованиям эксплуатационной документации, распространяющейся на систему.

6.2.4 Проверка функционирования сервера (сервер коммерческого учета)

6.2.4.1 Провести опрос текущих показаний всех измерительных компонентов.

6.2.4.2 Проверить глубину хранения измерительной информации в памяти сервере.

6.2.4.3 Проверить защиту программного обеспечения на cepBepe  $\alpha$ <sup>T</sup> несанкционированного доступа. Для этого запускают на выполнение программу сбора данных и в поле «пароль» вводят неправильный код. Проверку считают успешной, если при вводе неправильного пароля программа не разрешает продолжать работу.

6.2.4.4 Проверить глубину хранения информации, произвести сравнительный анализ свободного места на жестком диске сервера и объемом базы данных за истекший срок эксплуатации (хранение результатов измерений, состояний объектов и СИ в не менее 3 лет).

6.2.5 Проверка функционирования вспомогательных устройств

Проверить функционирование вспомогательных устройств (оборудование связи), используя коммуникационные возможности специальных программ. Устройства считаются исправными в составе системы, если были установлены коммутируемые соединения.

Допускается автономная проверка с использованием тестового программного обеспечения.

6.2.6 Проверка достоверности передаваемой информации

Проверить правильность обмена информации между уровнями системы, в качестве передаваемой измерительной информации используется сформированный СИ цифровой выходной сигнал.

Проверить сообщения о неисправностях в журнале событий, результаты самодиагностики и произвести их анализ.

6.2.7 Проверка отсутствия ошибок информационного обмена

Операция проверки отсутствия ошибок информационного обмена предусматривает экспериментальное подтверждение идентичности числовой измерительной информации в СИ (исходная информация), и памяти сервера.

6.2.7.1 Из памяти сервера системы распечатать значения данных поступивших со СИ, зарегистрированные с 30-ти минутным интервалом за полные предшествующие дню проверки сутки. Проверить наличие данных, соответствующих каждому 30-ти минутному интервалу времени. Пропуск данных не допускается за исключением случаев, когда этот пропуск был обусловлен отключением ИК или устраненным отказом какого-либо компонента Системы.

6.2.7.2 Сравнить данные из памяти сервера и данные хранящиеся в памяти СИ, используя переносной компьютер и дополнительное оборудование связи. Различия значений не должно превышать ± 2 единицы младшего разряда учтенного значения.

6.3 Определение метрологических характеристик системы

6.3.1 Произвести проверку соответствия рабочих условий и условий работы системы нормированным значениям для СИ входящих в состав системы.

6.3.2 Проверка функционирования и определение погрешности подсистемы синхронизации времени

6.3.2.1 Проверка функционирования подсистемы синхронизации времени

При помощи переносного компьютера и оборудования связи, произвести изменение текущего времени любого из СИ системы на ±5 секунд, далее проверить автоматическую коррекцию времени на этом СИ, а также удостоверить о внесении записи (регистрация) в «Журнал событий» о коррекции времени. Результат считать положительным, если производиться автоматическая коррекция времени и данное событие регистрируется в журнале событий.

6.3.2.2 Определение абсолютной погрешности системного времени

При помощи переносного компьютера и оборудования связи произвести синхронизацию системного времени с NTP-сервером ntp1.vniiftri.ru. После синхронизации системного времени с NTP-сервером необходимо отсчитать 24-х часовой временной интервал по сайту www.vniiftri.ru/index.php/ru/time. По истечении 24-х часов произвести сличение системного времени системы с сайтом www.vniiftri.ru/index.php/ru/time. Также необходимо проверить «Журнал событий» на наличие корректировок системного времени в течение 24-х часов

Результат считать положительным, если отклонение системного времени от NTPсервера не превышает ±5 секунд и в «Журнале событий» отсутствуют записи о коррекции системного времени, в течение 24-х часов.

6.4 Идентификация программного обеспечения

Программное обеспечение устанавливается на сервер и АРМы расположенные на третьем уровне системы. Идентификация программного обеспечения (ПО) может быть осуществлена несколькими методами.

6.4.1 Идентификация версии ПО «Автоматизированная система коммерческого учета, регулирования и диспетчеризации энергопотребления «ЭСКО 3Э» (далее - АСКУРДЭ) производится сличением данных полученных при старте сервера в текстовой консоли с данными указанными в таблице 2.

6.4.1.1 Для получения данных при старте сервера в текстовой консоли необходимо войти на сервер через удаленную консоль RDP.

6.4.1.2 Остановить сервер системы, если он запущен.

6.4.1.3 Запустить сервер.

6.4.1.4 Зафиксировать данные полученные в текстовой консоли.

6.4.1.5 Данный способ идентификации ПО вызывает перерыв в обслуживании из-за остановки работы сервера.

6.4.2 Идентификация версии ПО АСКУРДЭ производится путем сличения данных полученных из консоли администратора с данными указанными в таблице 2.

6.4.2Л. Для получения данных ПО необходимо подключиться и войти под учётной записью на сервер с ПО АСКУРДЭ используя консоль администратора,

6.4.2-2 После входа на сервер с ПО АСКУРДЭ информация о версии сервера, к которому подключился клиент, будет отображена в левой нижней части экрана.

6.4.2.3 Зафиксировать данные полученные из консоли администратора.

6.4.3 Идентификация версии ПО АСКУРДЕ производится путем сличения данных полученные в пункте меню «О программе» с данным указанными в таблице 2.

6.4.3.1 Запустить программное обеспечении.

6.4.3.2 Выбрать в разделе « Настройка» пункт меню «О программе».

6.4.3.3 Зафиксировать данные ПО выведенные на экран.

6.4.4 Идентификация версии ПО АСКУРДЭ и Univef SMART ЖКХ производится путем сличения данных полученных через консоль пользователя с данными указанными в таблице 2.

6.4.4.1 Подключиться к серверу по DNS-имени или IP-адресу любым современным браузером по протоколу http, используя у чётную запись,

6.4.4.2 После входа кликнуть на логине у чётной записи в левом верхнем углу и выбрать пункт «О программе».

6.4.4.3 Зафиксировать данные ПО выведенные на экран.

### Таблица 2 - Идентификационные данные программного обеспечения

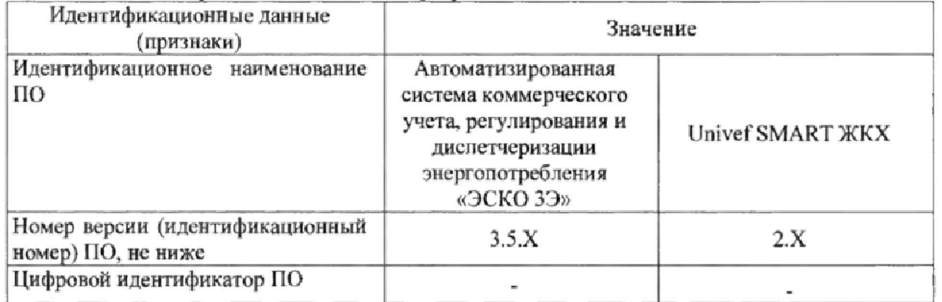

6.4.5 Результаты поверки по данному пункту признаются положительными, если идентификационные данные, указанные в таблице 2 и определенные во время поверки совпадают.

# 7 ОФОРМ ЛЕНИЕ РЕЗУЛЬТАТОВ ПОВЕРКИ

 $\sim$ 

7.1 При положительных результатах поверки системы оформляют свидетельство о поверке в соответствии с требованиями приказа Минпромторга России от 02.07.2015 г № 1815 «Об утверждении Порядка проведения поверки средств измерений, требования к знаку поверки н содержанию свидетельства о поверке»,

7 2 При отрицательных результатах поверки системы к эксплуатации не допускают, свидетельство о поверке аннулируют и оформляют извещение о непригодности с указанием конкретных недостатков в соответствии с приказом Минпромторга России от 02.07.2015 г. № 1815.

И

### Приложение А (обязательное)

# Наименование, номер Госреестра и документ на поверку СИ

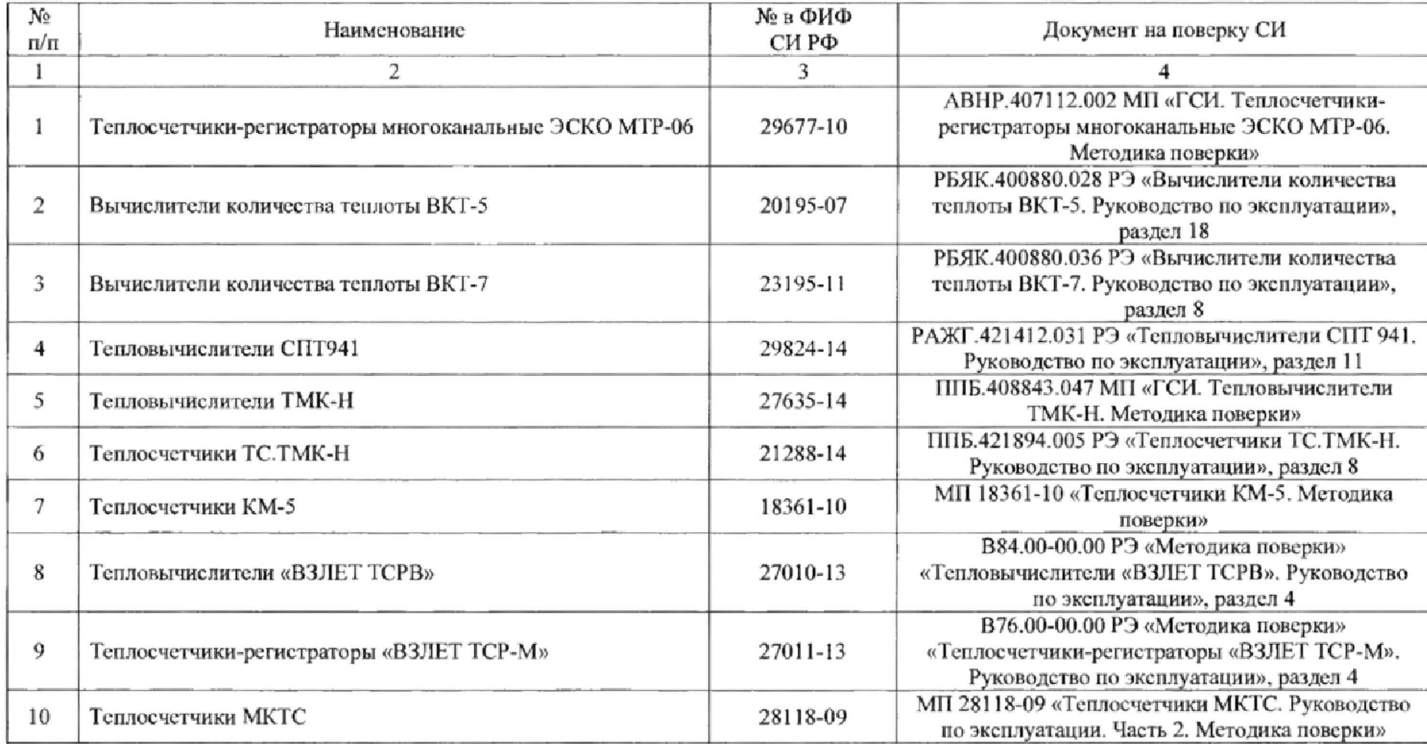

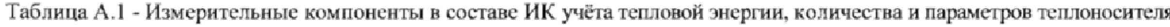

12

 $\overline{\phantom{a}}$ 

Продолжение таблицы А.1

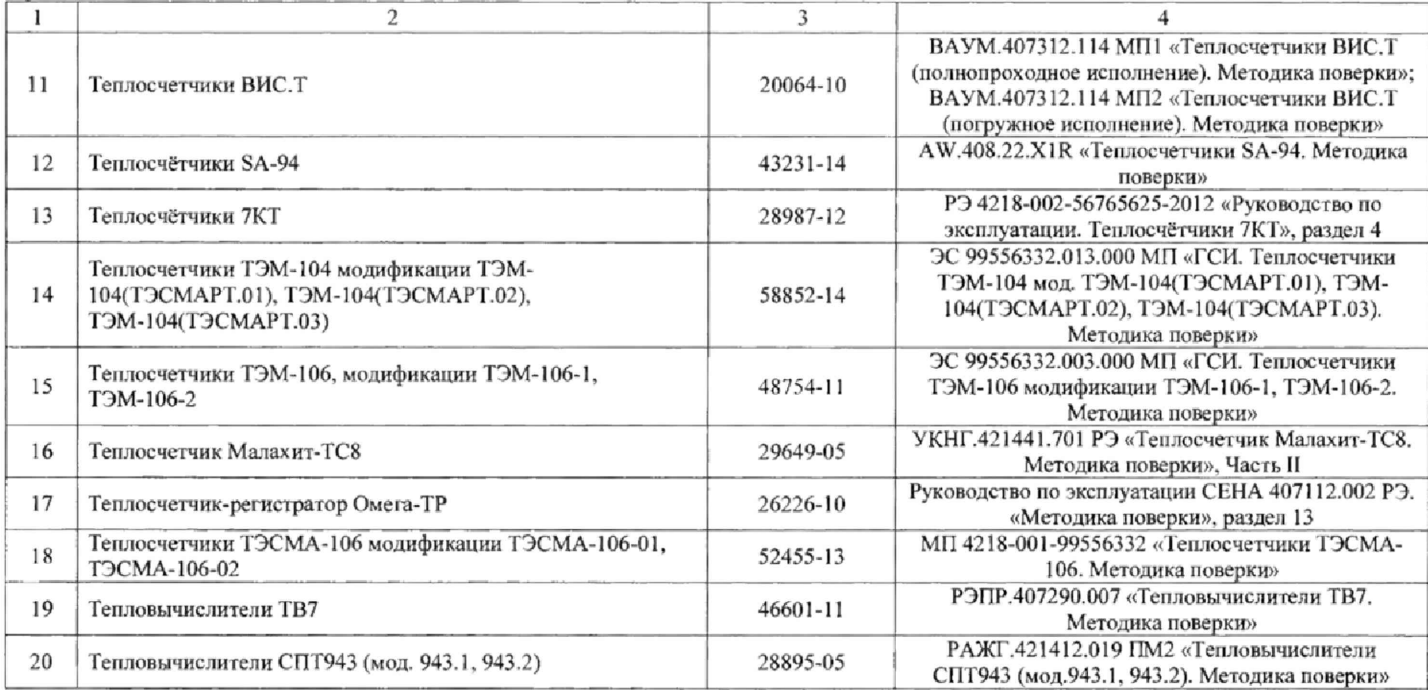

 $\epsilon$ 

Таблица А.2 - Измерительные компоненты в составе ИК количества холодной и горячей воды

| No<br>$\pi/\pi$ | Наименование                                                   | № в ФИФ<br>СИ РФ | Документ на поверку                                                                      |
|-----------------|----------------------------------------------------------------|------------------|------------------------------------------------------------------------------------------|
|                 | Преобразователи расхода погружные «HydrINS»                    | 39569-08         | МП 2550-0091-2008 «Преобразователи расхода<br>погружные «HydrINS».<br>Методика поверки»  |
|                 | Расходомеры-счетчики электромагнитные Multi-Mag                | 42713-09         | МП 2550-0122-2009 «Расходомеры-счетчики<br>электромагнитные Multi-Mag. Методика поверки» |
|                 | Счетчики импульсов-регистраторы «ПУЛЬСАР»                      | 25951-10         | ЮТЛИ 408 842.001 МП «Счетчики импульсов-<br>регистраторы «Пульсар». Методика поверки»    |
|                 | Преобразователи измерительные АДИ                              | 58139-14         | МП 2550-0145-2014 «Преобразователи<br>измерительные АДИ. Методика поверки»               |
| 5               | Счетчики холодной и горячей воды турбинные W                   | 48422-11         | МИ 1592-99 «Счетчики воды. Методика поверки»                                             |
| 6               | Счетчики холодной и горячей воды крыльчатые<br>многоструйные М | 48242-11         | МИ 1592-99 «Счетчики воды. Методика поверки»                                             |
|                 | Счетчики холодной и горячей воды крыльчатые<br>одноструйные ЕТ | 48241-11         | МИ 1592-99 «Счетчики воды. Методика поверки»                                             |

Таблица А.З - Измерительные компоненты в составе ИК количества и параметров газа

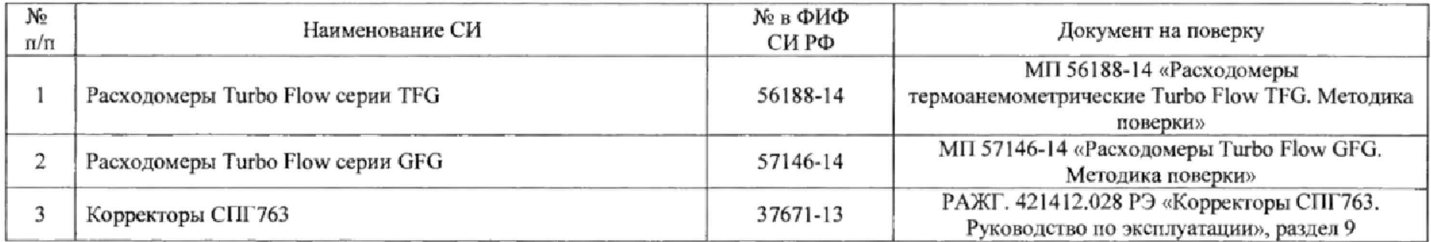

 $\overline{\phantom{a}}$ 

Таблица А.4 - Измерительные компоненты в составе ИК количества и параметров электрической энергии

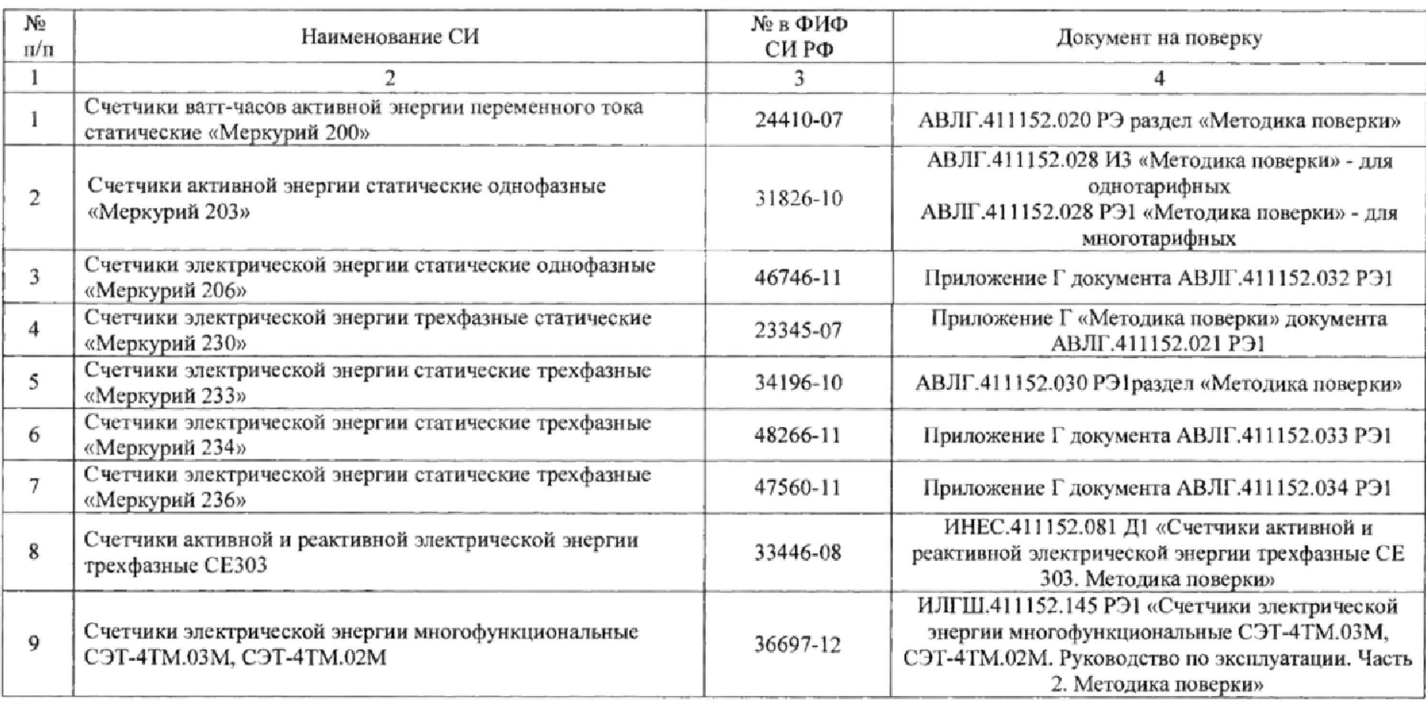